# Lass uns **Fliegen!**

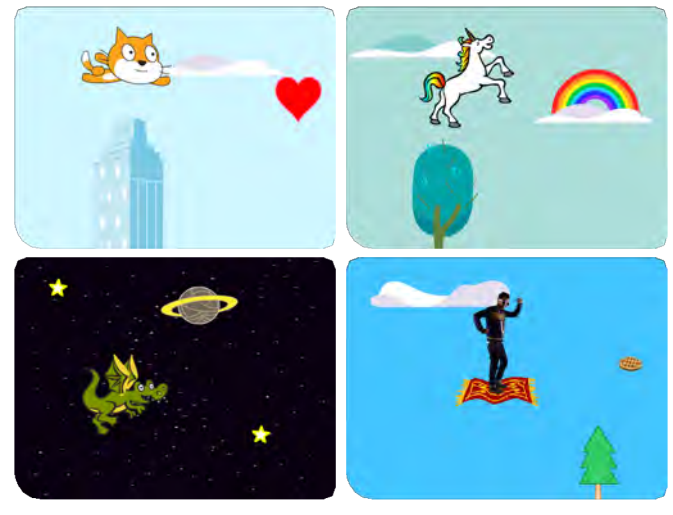

**Wähle eine Figur und lasse sie fliegen.**

### **Du lernst…**

**… wie man Objekte über das Bühnenbild gleiten lässt. … wie sich eine Figur steuern lässt. … wie man Punkte sammeln kann. … was Schleifen, Parameter und bedingte Anweisungen sind.**

# **Lass uns Fliegen!**

**Verwende die Karten in dieser Reihenfolge:**

- **Wähle eine Figur 1**
- 2 Starte mit dem Fliegen
- **Verändere das Aussehen 3**
- **Steuerung 4**
- **Fliegende Wolken 5**
- **Fliegende Herzen 6**
- **Sammle Punkte 7**

# **Wähle eine Figur**

#### **Eine Figur möchte fliegen lernen.**

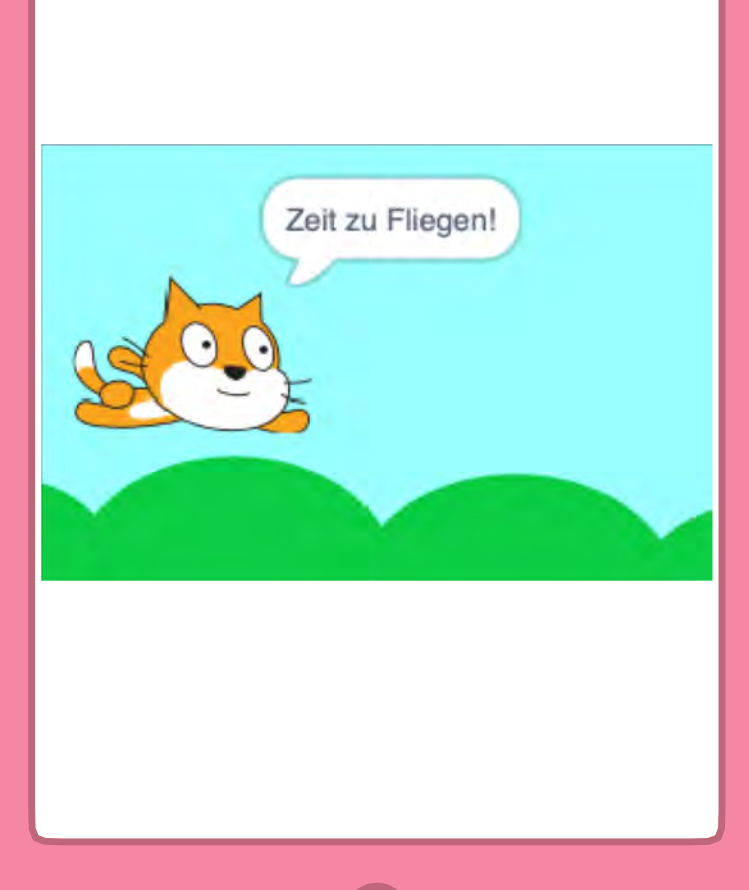

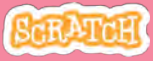

### **Wähle eine Figur**

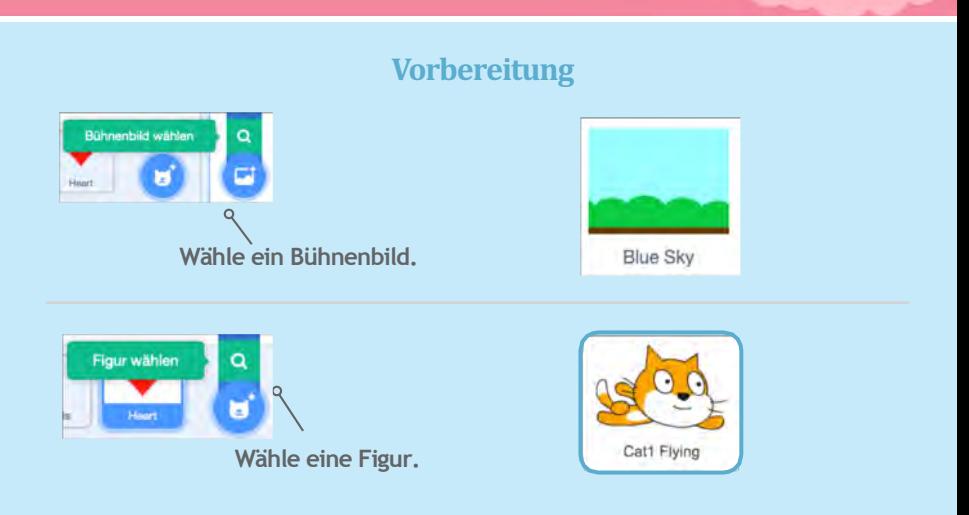

#### **Füge diesen Code hinzu**

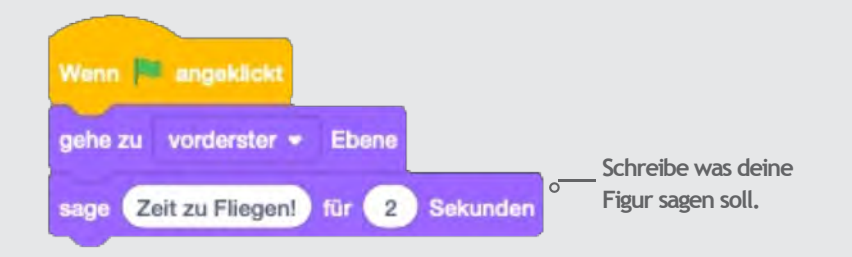

#### **Versuche es!**

**Klicke auf die grüne Fahne.**

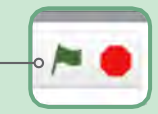

# **Starte mit dem Fliegen**

**Bewege die Umgebung, dann wirkt es so, als ob die Figur fliegen könnte.**

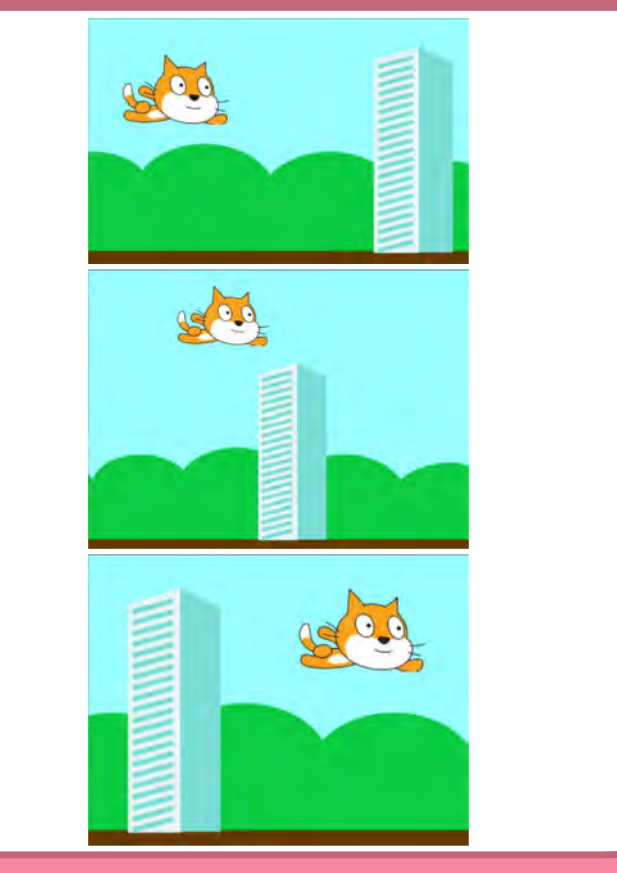

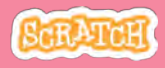

### **Starte mit dem Fliegen**

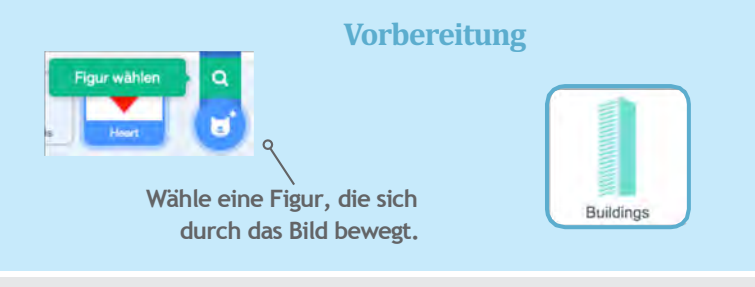

#### **Füge diesen Code hinzu**

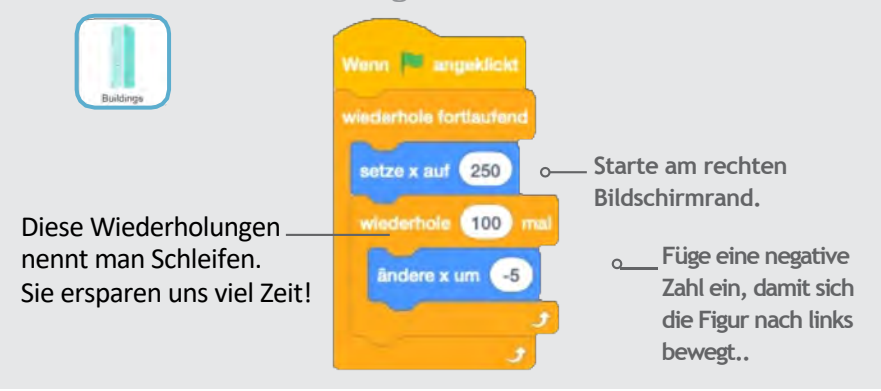

#### **Tipp**

**X steht für die Position zwischen ganz links und ganz rechts.** 

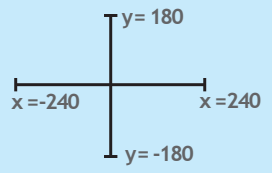

# **Verändere das Aussehen**

#### **Bringe Abwechslung ins Spiel.**

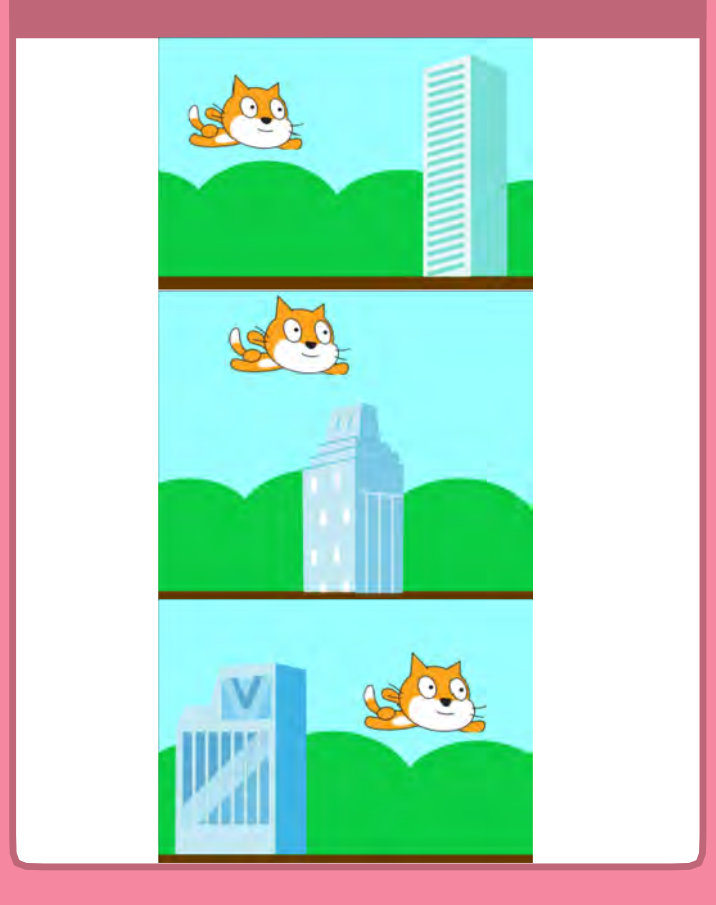

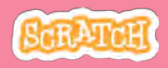

### **Verändere das Aussehen**

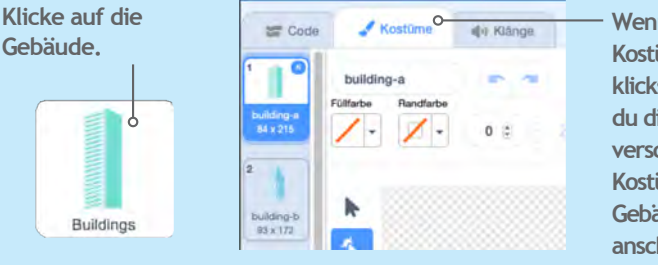

#### **Vorbereitung**

**Wenn du auf Kostüme klickst, kannst du dir die verschiedenen Kostüme deiner Gebäude anschauen.**

#### **Füge diesen Code hinzu**

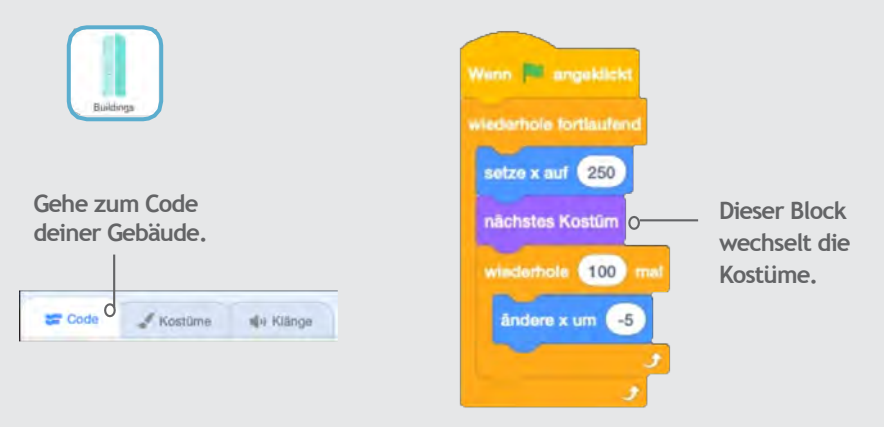

#### **Versuche es!**

**Klicke auf die grüne Fahne.**

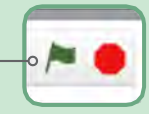

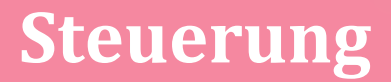

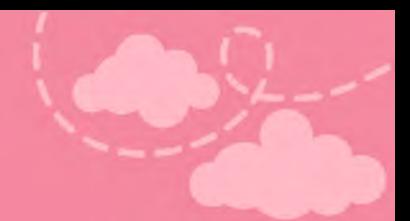

**Deine Figur soll sich steuern lassen.**

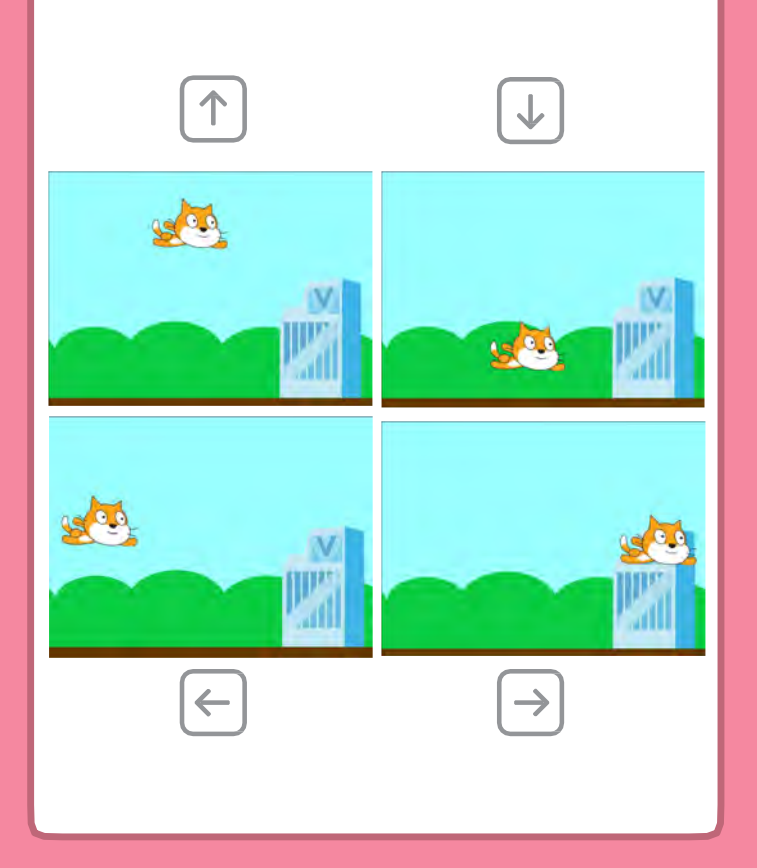

**Make ItFly**

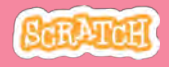

### **Steuerung**

#### **Vorbereitung**

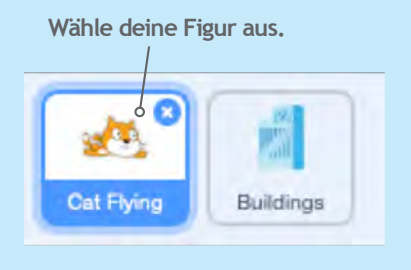

#### **Füge diesen Code hinzu**

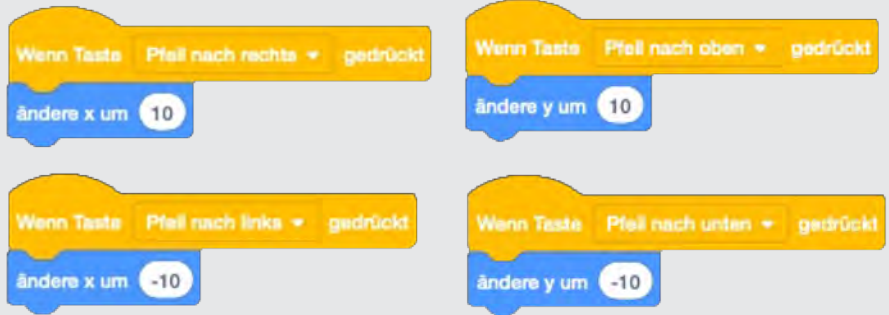

#### **Versuche es!**

**Drücke die Pfeiltasten um zu sehen ob sich deine Figur bewegt.**

# **Fliegende Wolken**

#### **Lasse Wolken am Himmel vorbeiziehen.**

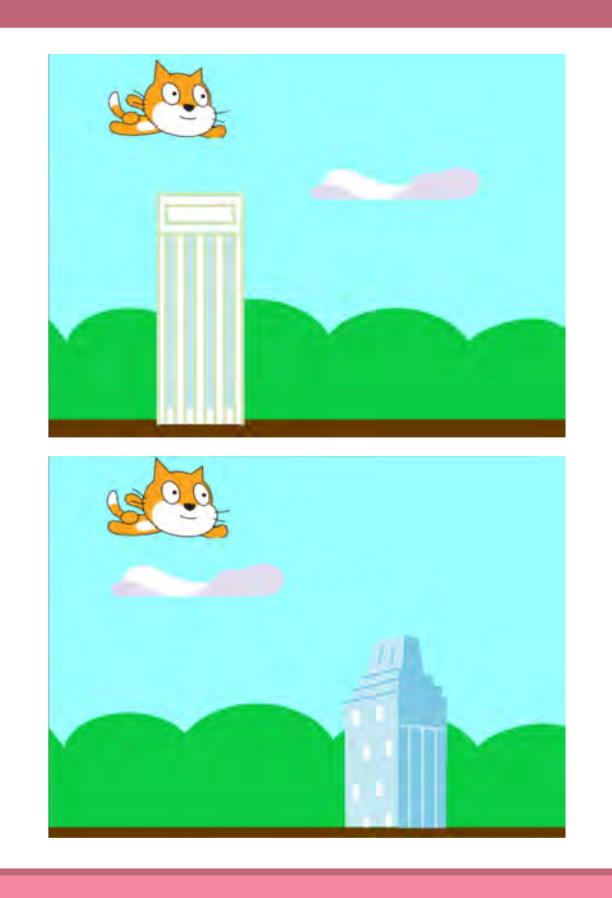

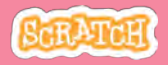

### **Fliegende Wolken**

#### **Vorbereitung**

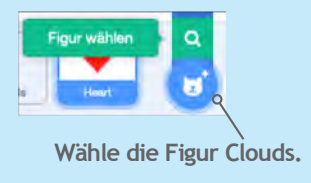

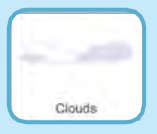

#### **Füge diesen Code hinzu**

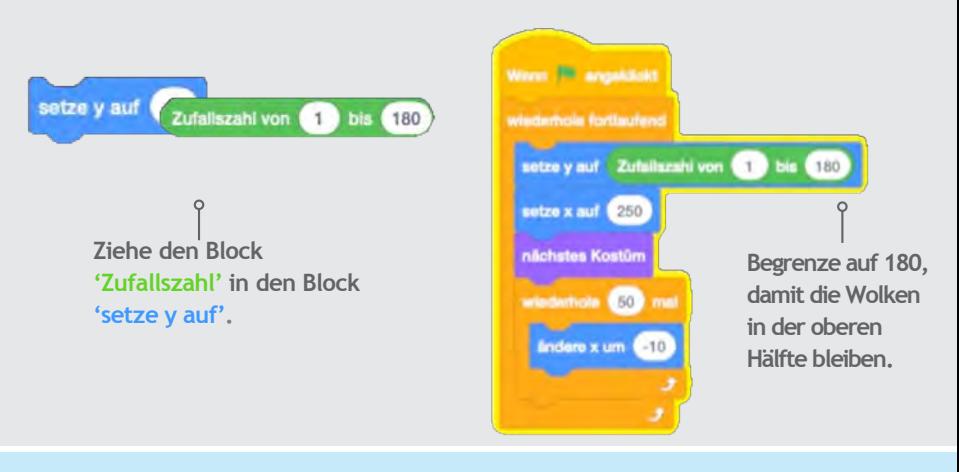

#### **Tipp**

**y steht für die Position zwischen ganz unten und ganz oben.**

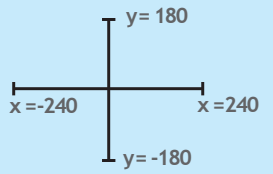

## **Fliegende Herzen**

#### **Füge Objekte zum aufsammeln ein.**

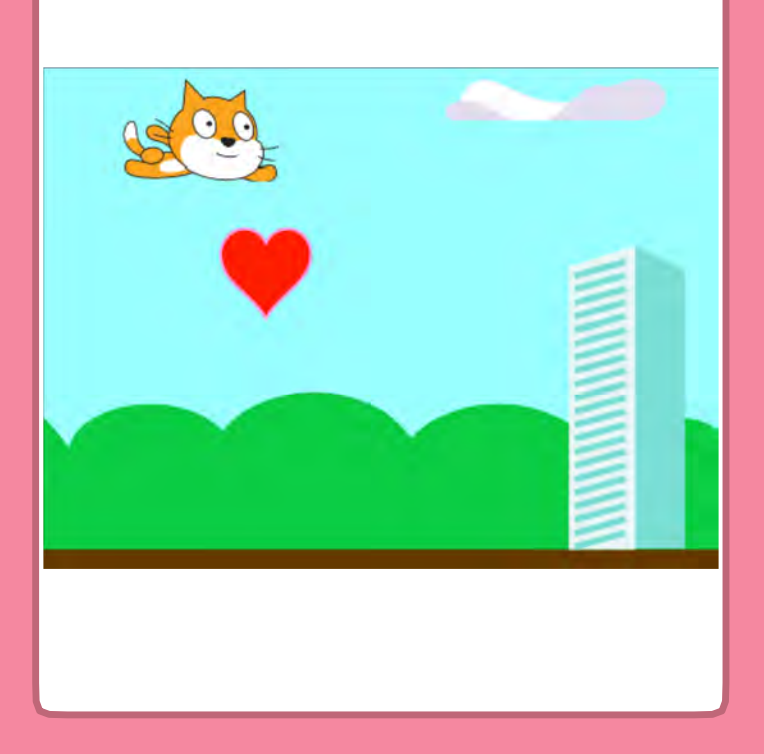

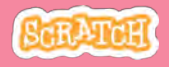

### **Fliegende Herzen**

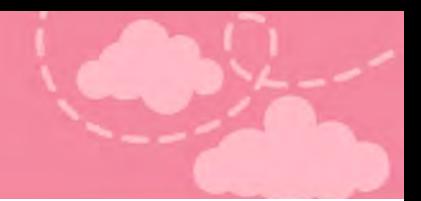

![](_page_14_Figure_2.jpeg)

**Füge diesen Code hinzu.**

#### Ändere die Grösse auf 50.

![](_page_14_Picture_5.jpeg)

Die Eingaben die du bei den Blöcken machst nennen wir Parameter. Durch Parameter lassen sich die Blöcke an unsere Bedürfnisse anpassen.

![](_page_14_Picture_7.jpeg)

#### **Versuche es!**

**Klicke auf die grüne Fahne um zu starten.**

![](_page_14_Picture_10.jpeg)

# **Sammle Punkte**

#### Wenn deine Figur ein Herz berührt, gibt es einen Punkt.

![](_page_15_Picture_2.jpeg)

![](_page_15_Picture_4.jpeg)

### **Sammle Punkte**

![](_page_16_Figure_1.jpeg)

#### **Füge diesen Code hinzu**

![](_page_16_Figure_3.jpeg)

**Wähle deine Figur.**

![](_page_16_Figure_5.jpeg)

#### **Tipp**

Dies nennt man bedingte Anweisungen. Durch die Schleife wird die ganze Zeit geprüft ob ein Ereignis eintrifft (wenn…) und sobald das Ereignis eintrifft, wird eine Aktion (,dann…) ausgeführt.

# **Zusatzaufgabe**

#### Verbessere das Spiel!

![](_page_17_Picture_2.jpeg)

![](_page_17_Picture_4.jpeg)

### **Zusatzaufgabe**

#### **Vorbereitung**

### Überlege dir: Was stört dich noch an dem Spiel? Wie könnte man es verbessern?

**Probiere diese Codes aus.Überlege dirwo sie hingehören und finde herauswas sie machen. Erfinde auchetwas eigenes!**

![](_page_18_Picture_4.jpeg)

**Versuche es!**

**Klicke auf die grüne Fahne.**

![](_page_18_Picture_7.jpeg)